### Graficas con Pitón

Andrew Reeve School of Earth and Climate Sciences University of Maine

- matplotlib
	- más popular y más viejo
	- muchos tipos de tramas
	- bien desarrollado y documentado
- seaborn
	- realce a matplotlib
	- funciona bien con Pandas
	- tramas estadísticas (como R)
- otros
	- bokeh
	- plotly
	- HoloViews (añada a matplotlib)
	- and others!
- figure: pagina virtual
- subplots/axes
	- área virtual en la pagina para una trama
	- posible tener más que uno en una pagina
	- hay diferentes plano de deseño
	- espinas (spines) de x, y or z ejes (axis)
	- leyenda de la figura
	- anotación

### Hacer una Trama Sencillo

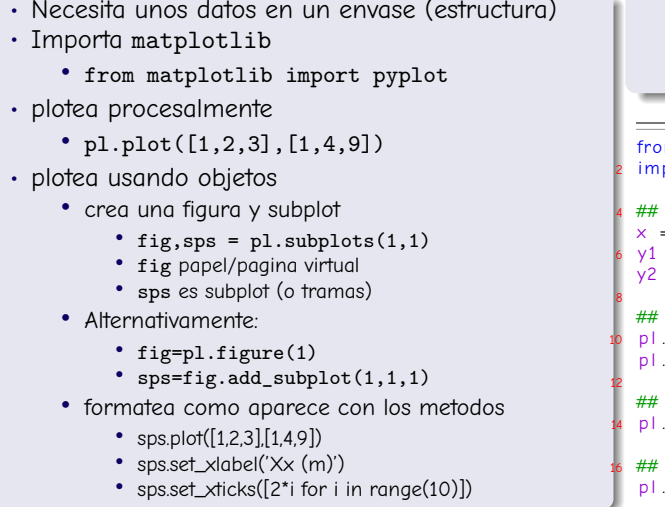

 $\cdot$  mostrar en la pantalla:  $p1.show()$ 

```
• hacer un archivo:
 pl.savefig('aname.png')
```

```
m matplolib import pyplot as pl
   n o rt math
    make some simple data to plot
x = \n \begin{bmatrix}\n 2* \text{math p} & i \end{bmatrix}\n \begin{bmatrix}\n 40 & \text{for} \quad i \quad \text{in} \quad \text{range}\n \end{bmatrix}\n \begin{bmatrix}\n 41\n \end{bmatrix}\frac{1}{2} [ math \sin(i) for i in x]
    = [math . cos(i) for i in x]
    plot data
    plot(x, y1)plot(x, y2)create screen image
    show()save to file
    s a v e fig ('simple_plot.png')
```
## Ejemplos

```
import matplotlib . pyplot as pl
 2 import math
 4 ## make some simple data to plot
    \times = [2*math.pi*i/40 for i in range(41)]
 x = \lfloor 2* \text{matn}, \frac{\text{dist}}{\text{dist}} \rfloor + \lfloor 40 \text{ for } i \text{ in } x \rfloory2 = [ math cos(i) for i in x
8
   ## make subplot
10 pl. subplot(2, 1, 1)p \mid p \mid o \dagger (x - y_1)12 pl. x l a bel (r '$\theta$')
    pl.ylabel(r'$sin(\theta)$')
14
    p \mid. subplot (2.1.2)16 pl. plot(x, y2)pl x a bel (r '\theta the tas ' fon t size = 20)
18 pl. y l a b e l (r' $cos ( \ the t a ) $ ' f ontsize = 20)
   ## create screen image
20 pl. show ()
```

```
from matolotlib import pyplot as pl
2 import numpy as np
4 ## make some simple data to plot
   x = 2 \star np \cdot pi / 40 \star np \cdot area = (0, 41)x = 2 \cdot np \cdot p1/40<br>6 y1 = np.sin(x)
  y2 = np \cos(x)8 fig = pl. figure (0, figsize = (8, 6))sp = fig.add\_subplot(1,1,1)10 \## plot data
  p1 = sp. plot(x, y1) linestyle = '--', color
        =(.5.0.0). linewidth = 1 marker = 'D', label = '
        sin')
12 p2, = sp. plot(x, y2, color='0.6', label='cos')p2 set linewidth (4.5)14 sp. legend()sp. grid ()16 # set sp background color
  so set facecolor ( ' green')
18 ## to update changes in ipython \ldots## fig.canvas.draw()pl show ()
```
- Tramas de histograms, dot/vline, box & whisker, violin plots
- Comunica la distribución del muestreo
- ¿qué es el problema con promedia y varianza?
	- Asume la distribución de datos
	- pierde información de los valores extremas
	- incluye parte aislada
	- ninguna realimentación visual

```
import matplotlib pyplot as pl
2 import ison # to load data
4 data = json . load (open (" . . / examples / b lue .
        is on ")
6 \# make data bins
  temp\_values = sorted (set(data['tmp']))\frac{1}{8} temp_values = {val : 0 for val in
        temp_values}
  # count freq. in each bin
10 for val in data [ "tmpt" ]:
      temp values \lceil val \rceil += 1
12
   pl. vlines (list (temp_values.keys()). 0.
        list (temp_values_values())
14 pl. ylim ([0, 150])pl. xlabel ("Temp. ($^{\wedge}\circ$C)")
16 pl. ylabel ("# of occurances")
   p \mid show ()
```
- Histrogramas agrupen los datos
- Muestra la frecuencia de intervalos de los datos
- Usualmente un grafico de barras

```
import matplotlib pyplot as pl
2 import ison
 4 d at a = j s on . l o a d ( o p en ( ' examples / b l u e . j s on ' ) )
6 pl. hist (data ['tmpt'],
          bins =[10+i*.5 for i in range(20)],
 8 cumulative=False)
   pl. grid()10
  ## Obi. Orient. way
12 \# sp = pl. subplot (1, 1, 1)# hg=sp. hist (data['tmpt']14 ## hg is a list with 3 items in it, the last
        is the graphic object
   # hg [2][0], set color ('k')16 \# hg [ 2 ] [ 0 ]. set_linewidth (5)
  # ha[2][0] set edgecolor ('r')
18
   p \mid show ()
```
### Graficas de Box y Whisker

- Una metido compacto para mostrar la distribución de datos
- La caja contorno 50% de los datos, desde primera a tercera cuartilla (IQR: interquartile range)
- Whiskers (bigotes?) extienden a los datos más lejos pero adentro 1.5 · IOR
- Los datos alrededor de este rango están ploteado como puntos
- Muesca (opcional) indica información sobre numero de muestras
	- Muesca extiende encima y por debajo de la mediana

$$
\cdot \pm 1.57 \tfrac{IQR}{\sqrt{n}}
$$

```
import matplotlib pyplot as pl
2 import ison
4 b lue = j s on . l o a d ( o pen (" . . / examples / b lue . j s on " ) )
   red = json \cdot load(open(" . . / examples/red . json"))6
   d datasets = [b]ue ['tmpt'], red ['tmpt']8 pl. boxplot (datasets, labels = ['blue', 'red'],
         n \cdot h = 1pl. y \mid ab \in l ('Temp. (C)')
10 pl. title ('Caribou Boa Temperture data from two
          depths')
   p \mid show ()
```
- 'Alisa' las graficas de 'box y whisker'
- Mejor vista de la distribución
- Se falta información sobre las cuartillas

```
import matplotlib pyplot as pl
2 import json
4 b lue = is on . load (open ("./eamples/b lue.
         is on ")
   red=json.load(open("../examples/red.
         is on ")
6
   d{\texttt{d}}\texttt{d} at a sets = [\texttt{blue}['\texttt{tmpt}'] , red ['\texttt{tmpt}']8 labels = \lceil blue \lceil red \lceilpl violinplot (datasets, positions
         =[1, 2], showmedians=True,
         showextrema = False)
10 pl. xticks ([1, 2], labels)
   pl. ylabel('Temp. (C)')12 pl . title ('Caribou Bog Temperture data
         from two depths')
   pl.show()
```
- Plotear dos o más variables en 2-D
- Representa la tercera (o mayor) valor con:
	- color
	- tipo de glyph
	- tamaño de símbolos
	- ejes hermanados
- Gráficas trianguladas mostrar tres variables (datos cerrados)
- Gráficas de contornos
- Gráficas de imágenes

#### Asignado el color

- nombre: 'green'
- $\cdot$  rgba tupla:  $(0,1,0,0)$
- html o hex rgb: #ffaa00
- escala de grises: 0.5
- mapa de colores: pl.cm.flag(254)
	- listar mapas disponible: pyplot.colormaps()
- Importa matplotlib
- Hace una figura y defina subplots
- Hace graficas en subplots
- Embellece la grafica
	- $•$  título
	- ejes etiquetas
	- limites
	- tick etiquetas
	- reja

```
2 import numpy as np
     import matalatlib avalat as all
 4 import string
    # make some data to plot, uses numpy
 6 \times = np random uniform (0, 100, 20)noise = np random normal(0, 5, 0, 20)8 \text{ y} = 10 + 0.5 \times \text{x} + \text{noise}y = 10 + 0.5 * x + noise<br># more recent method for making a subplot
10 fig 1 s p 1 = pl subplots (nrows = 1 ncols = 1)
    \text{sn1} \text{nlot}(x \, y)12 fig2 sp2 = pl subplots (nrows = 2 ncols = 1)
    ## gravscale color
14 sp2[0] plot(x, y, \text{linestyle}) = "None" marker="0" , markeredaecolor=" blue".
         markerfaces (or - 0.5")16 \# rgb colors tuple w/ values from 0 to 1 , alpha sets transparency
    \frac{\sin 2 \left[ 1 \right]}{\sin 2 \left[ 1 \right]} . plot \left( x \right) y
18 linestyle="None" marker="o"
        markeredgecolor=" blue "
20 markerfacecolor = (0.8, 0.1, 0.9)markersize = 100 0 nlpha = 0722 markeredgewidth = 30<sup>1</sup>sp2 [0]. set_x\lim (0, 100]24 \cdot \frac{\sin 2 [0] \cdot \sin t}{\sin 2} v l im ([0 \cdot 100])
    \sin 2 [0] arid () ##add arid lines
26
     sp2[1].set\_xticks([i \times 5 for i in range(21)]) # should be done before defining labels
 sp2[1].set_xticks([i * 5 for i in range(21)]) # should be done before defining lab<br>28 sp2[1].set_xticklabels([string.ascii_uppercase[i] for i in range(21)],rotation=45)
30 pl.show ()
```
- Similar al mando 'plot'
	- tamaño de símbolo está basado en variable
	- colores de símbolo está basado en variable

```
import numpy as np
2 import matplotlib pyplot as pl
4 \times=np. random. uniform (0.100.20)noise = np.random. normal(0, 5, 20)6 y = 1 0 + . 5
*
x + n o i s e
8 fig sp=pl subplots ()sp . s c a t t e r ( x , y , s =np . a b s o l u t e ( n o i s e )
*
20 , c = n oi s e , cmap= '
         aist_rainbow')
10 #colors based on colormap value
  # use 'pl. colormaps ()' to see list of colormaps
12
   pl.grid ()##add grid lines
14 pl. show ()
```
### Relación de Aspecto y Graficas de Polares

```
from dateutil parser import parse
 2 import math
    import matplotlib pyplot as pl
 4 d at a file = open (' / examples / WaScreenscrape csv' 'r')
    date = []6 direction []
    windspeed =\overline{1}8 for line in datafile:
              t r y :
10 words=line \; solid = 10d at e . append ( parse ( words [ 0 ] ) )
12 direction append (float (words [5]))
              windspeed.gppend (float (words [6]))
14 except Value Error :
              pass
16 #remove 'bad' data
    idx = [ i for i.d in enumerate (direction) if d>0]
18 windspeed = \lceil w \rceil for i.w in enumerate (windspeed) if i in idx \lceil w \rceil##need to convert to radians
20 direction = [math radians(d) for i d in enumerate (direction) if i
            in idx]
22 fig1 , sp1=pl subplots (subplot kw={ 'projection': 'polgr'})
    fig1 suptitle ("figure title")
24 sp1.set_title("subplot_title")
    bins=[i*2*math.pi/8. for i in range(9)]
bins=[i*2*math.pi/8. for i in range(<br>26 h_data=sp1.hist(direction ,bins=bins)
28 fig 2 . sp 2 = pl . subplots (subplot kw = { 'gspect': 1})
    sp2 , plot ( direction , windspeed , ls = 'None' , marker = '\star' )
30
    p \mid. show ()
```
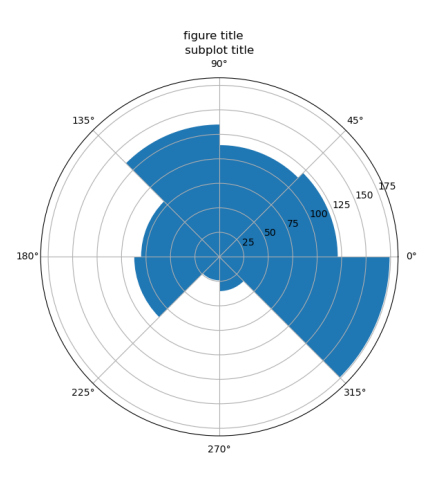

### Graficas de Contorno

- Normal y Lleno
- Necesita datos en un formato estructuro (e.g. array) 2 import numpy as np

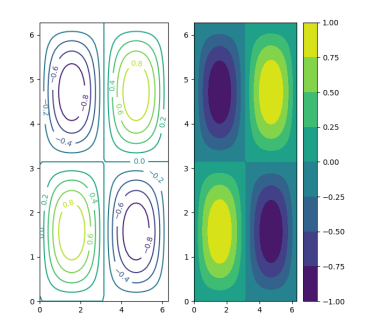

```
import matplotlib pyplot as pl
 4
  #make a grid of x and y coords
6 g rid = np. mg rid [0.50, 0.50]grid=grid *(2.* np. pi/49)
 *
*
8 ##make up some d at a
   z = np . s in ( grid [0]) * np . s in ( grid [1])10
   fig1 sp = pl.subplots(nrows = 1, ncols = 2)12
  cp0 = sp[0]. contour (grid [0], grid [1], z)
14 sp [0]. clabel (cp0) #add contour labels
   cp1 = sp[1]. contourf (qrid [0], qrid [1], z)
16 pl. colorbar (cp1, ax = sp[1]) ## add colorbar
   p \mid show ()
```
# Graficas Imágenes

- Necesita datos en un formato estructuro (e.g. array)
- Hace un imagen de color de los datos
- palabra clave 'interpolation' controla el alisado

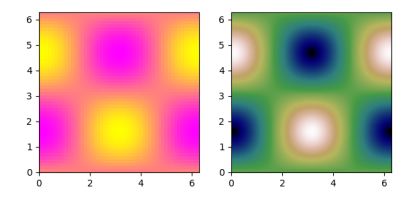

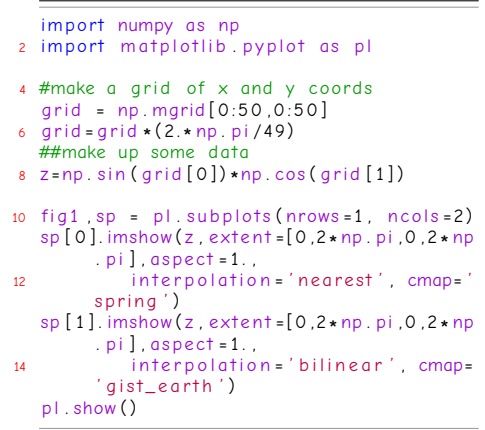

- use el método animation adentro de matplotlib.
	- necesita
	- un objecto de figure (para acceder información sobre lo que está mostrado)
	- una funciona que define come actualizar
- usualmente, la figura está actualizado por modificar los datos y re-dibujando la figura.

```
import numpy as np
 2 import matplotlib pyplot as pl
    import matolotlib animation as animation
 4
    h = 16 x = np grange (0 20 2)
    def func (x \ a = 1 \ b = b):
 8 return a*x**b
10 # set up plot
    f(a = p) . figure ()12 sp=fig add subplot (1 \ 1 \ 1)\text{sn1} = \text{sn} \text{nl} of (\text{l} ) \text{l})
14 sp set x \lim (6.501)\sin set vlim ([0, 20])
16
    def init()18 ## defines initial plot will be first image if not given
         \mathbf{sn1} set data(\begin{bmatrix} 0 \\ 1 \end{bmatrix}20 return sp1.
22 def update(*args):
         update(*args):<br>## use global to access variables that you need to modify
24 alobal \times b
         b = b / 1.01 #change b
26 \times x=np. concatenate ((x, x [-1, ]+, 5)) #append value to array
         sp1, set data ( x . func ( x . b = b ) ) #reset x and y data used in plot
28 return sp1.
```
 $30$  ani = animation FuncAnimation (fig. update frames=50, init func= in it , repeat = False , blit = False)

### Seaborn

- Graficas estadísticas
- Añadido a matplotlib
- Graficas bonitas con menos esfuerza
- Menos flexibilidad

```
import ison
2 import numpy as np
   import matplotlib . pyplot as pl
4 import pandas as pd
   import seaborn as sns
6
   data = ison, load(open("land fill_data, is on", "r"))8 # get keys
   wells = list(data, kevs())10 params = list (data [wells [0]], keys ())
   dates = list (data [wells [0]] [params[0]], keys())
12<sup>°</sup>picking and setting a style
14 - find available styles: pl.style.available
   − setting style: pl style use ('gaplot')
16 " " "
   pl style use ("bmh")
18 # make dictionary to plot data and create dataframe
   df = f20 " dates": [dt for dt in dates for w in wells]
       " wells": Iw for dt in dates for w in wells ].
22 }
   for \, p \, in \, norms24 row = np . array ([data[w][p][d] for d in dates for w in wells ])
       row = row astyne ("float")
26 not nan = np sum(\sim np \; \text{is non} \; (row) )# only sace params that have enough measurements
28 if not nan > 25df[n] = row
```

```
fi a 1 = pl. fi a ure (1)2 \text{ sn}^2 = \text{fi} \cdot \text{a} \cdot \text{a} \cdot \text{b} \cdot \text{b} \cdot \text{b} \cdot \text{b} \cdot \text{c} \cdot \text{c} \cdot \text{d} \cdot \text{d}sn12 = fiq1 add subplot (1 \quad 2 \quad 2 \quad sharev = sn11)4
    # with matolotlib a need to remove nans manually
 6 nothan vals = \simnp isnan (df [ "CHLORIDE" ])
     s p 11 b o x p l ot ( df \int "CHI ORTDE" \prod n other n vals \int , vert = True )
 8 sp12 violinplot (df [ "CHLORIDE" ] [ notnan vals ] vert=True )
10 fig2 = pl. figure (2)s p 21 = f i a 2 , add s u b p l ot (1, 2, 1)12 sp22 = fig2 . add subplot (1, 2, 2, 3) share y = sp21)
    sns set (style = "whitearid")
14 sns set context ("paper")
    # with seaborn, handles nans automatically
16 sns . boxplot (v=df ["CHLORIDE" ], ax=sp21, orient="h")
     sns violinplot (v=df ["CHLORIDE" ], ax=sp22, orient="h")
18
    # build for use with pandas
20 df = pd . DataFrame . from dict (df)
     \text{cols} = \text{df} \cdot \text{column} \text{f} \cdot \text{f} \cdot \text{for} i in range (1, 5) ]
22 sns pairplot (df. |oc|: cols |, data = df)
     sns iointplot (x="CHLORIDE", y="SODIUM", data=df)
24 sns c at p l o t (x = " we lls", y = " CHLORIDE", data = df )
     sns . Implot (x="CALCIUM", y="ALKALINITY", data=df)
26
     p \mid show ()
```